# HƯỚNG DẦN THANH TOÁN TRỰC TUYẾN **BẰNG THỂ GHI NƠ NỘI ĐIA CỦA NGÂN HÀNG MB**

## **A/ KÍCH HOAT CHỨC NĂNG THANH TOÁN TRƯC TRUYỀN:**

Đăng ký sử dụng dịch vụ Ngân hàng điện tử Internet Banking - eMB của MB tại quầy giao dịch của Ngân hàng

# **B/ HƯỚNG DẦN THANH TOÁN TRỰC TUYẾN:**

#### Bước 1: Chọn hàng hóa/ dịch vụ và chọn thanh toán với Ngân hàng MB

Chọn hàng hóa/ dịch vụ cần mua, hoàn thành đơn đặt hàng, sau đó chọn thanh toán với **Thҿ ATM**  nội địa. Tiếp đó, chọn biểu tượng MB.

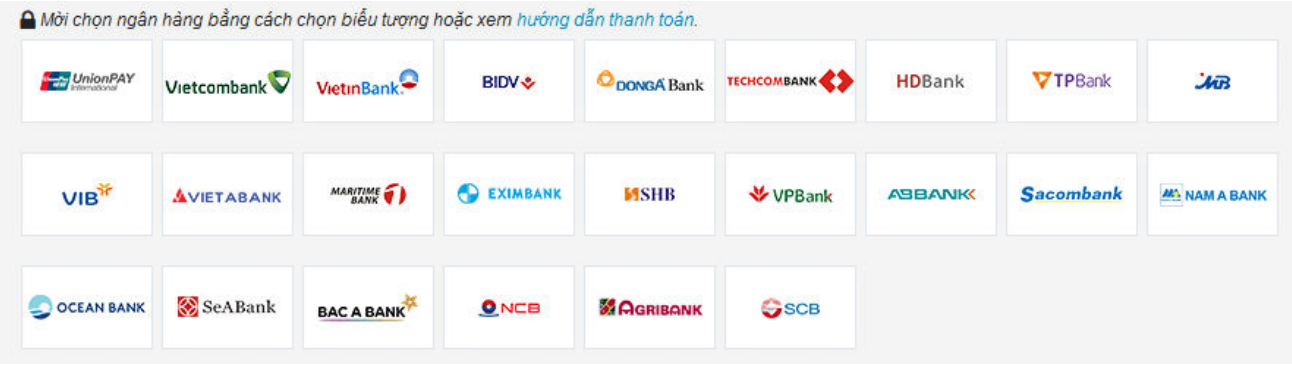

## Bước 2: Nhập thông tin thẻ

Số thẻ: bao gồm toàn bộ dãy số in nổi trên mặt thẻ ( không có khoảng trống)

Ngày phát hành: tháng/ năm phát hành thẻ, được in nổi trên mặt thẻ

Tên in trên thẻ: Tên in nổi trên mặt thẻ

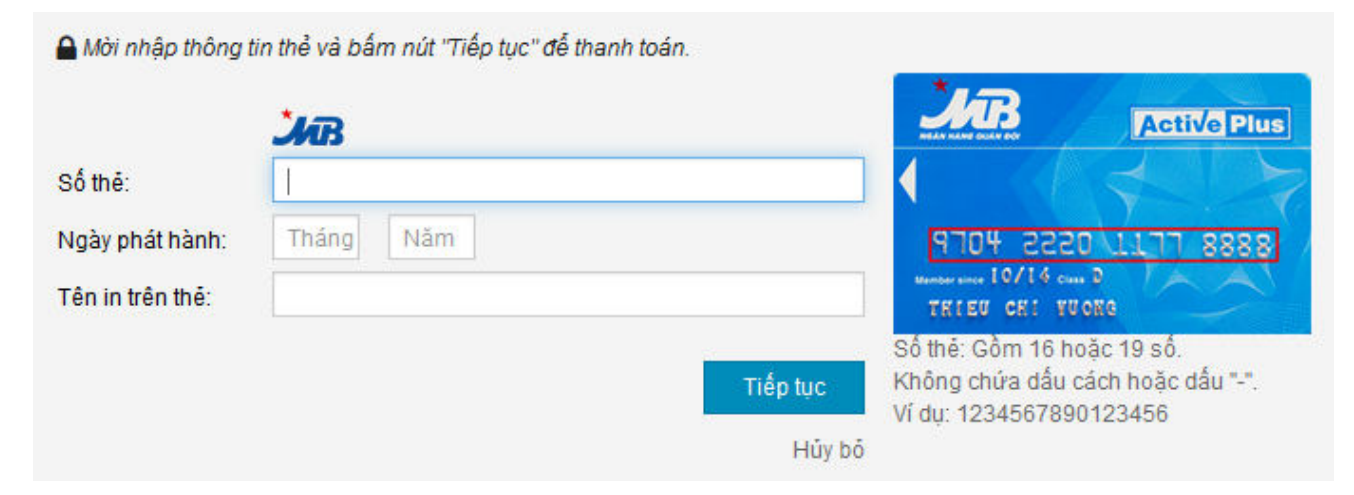

Nhấn "Tiếp tuc" để thực hiện thanh toán.

Thông tin nhập yêu cầu chính xác và số dư tài khoản đủ để thanh toán.

## Bước 3. Xác thực bằng Internet banking và OTP

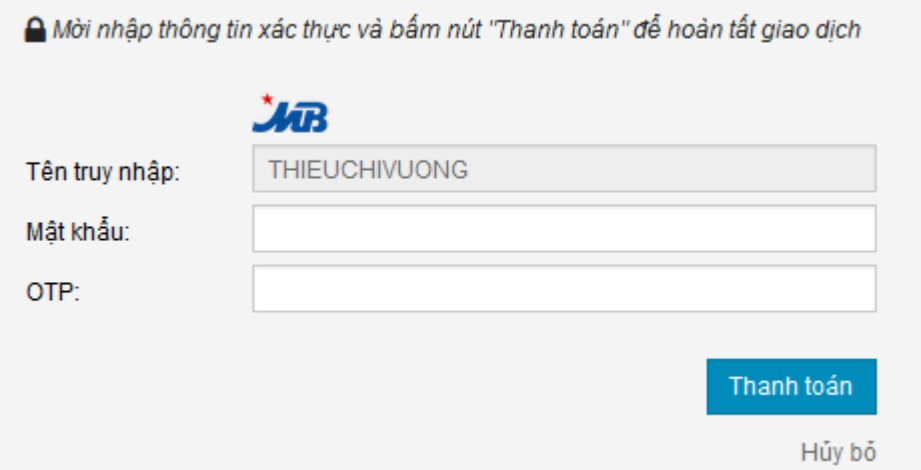

Mật khẩu: là mật khẩu cá nhân được MB cung cấp khi đăng ký dịch vụ Internet Banking - eMB

**OTP**: là mật khẩu sử dụng 01 lần tương ứng với mỗi giao dịch thanh toán. Quý khách có thể đăng ký nhận mã xác thực OTP theo 01 trong 02 phương thức sau:

- Đăng ký sử dụng thiết bị bảo mật Hard Token. Khi thực hiện thanh toán, bật thiết bị để lấy mã xác thực OTP
- Đăng ký sử dụng phần mềm bảo mật Mobile Token. Khi thực hiện thanh toán, mở phần mềm đã được cài trên điện thoại để lấy mã xác thực OTP

Nhập mã OTP nhận được và nhấn nút " **Thanh toán**" để hoàn tất giao dịch thanh toán

#### Bước 4: Nhận kết quả giao dịch

Bạn sẽ được quay về website của Đơn vị chấp nhận thẻ để nhận thông báo kết quả giao dịch (giao dịch thành công hoặc không thành công).